Operando em conta real na SmarttBot

de Estrátégias e opere<br>hoje mesmo na Bolsa

**Contemporariance** 

de Valores.

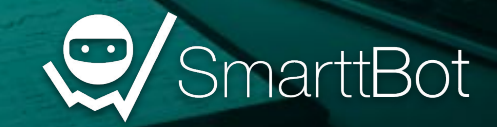

#### **Disclaimer**

O propósito do conteúdo desse e-book é educacional e não tem como objetivo indicar parâmetros a serem utilizados no robô ou formas de investimento.

A configuração e ativação do robô é de total responsabilidade do usuário. A SmarttBot é uma ferramenta para investidores e traders com perfil de risco considerado agressivo/arrojado. Antes da utilização da ferramenta em ambiente real, esteja ciente dos riscos envolvidos no mercado de renda variável.

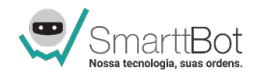

## Operações em conta real

Existem diferenças relevantes na forma de utilizar o **modo simulado** e o **ambiente real**.

Ao migrar sua estratégia automatizada para o cenário de mercado, é importante se atentar a questões que envolvem execução de ordens, roteamento com a corretora e gerenciamento de garantias.

O e-book trata os seguintes temas:

- Atualização de parâmetros do robô;
- Zerar/atualizar posição;
- Garantia, rejeição de ordens e zeragem compulsória;
- Custos operacionais

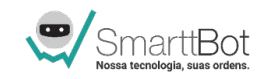

## Atualização de parâmetros do robô

Visando adaptar suas estratégias ao cenário de mercado, é natural que o trader enxergue a necessidade de alterar os parâmetros do robô.

É muito importante observar que, quando essas mudanças são realizadas durante o pregão, aparece o seguinte aviso:

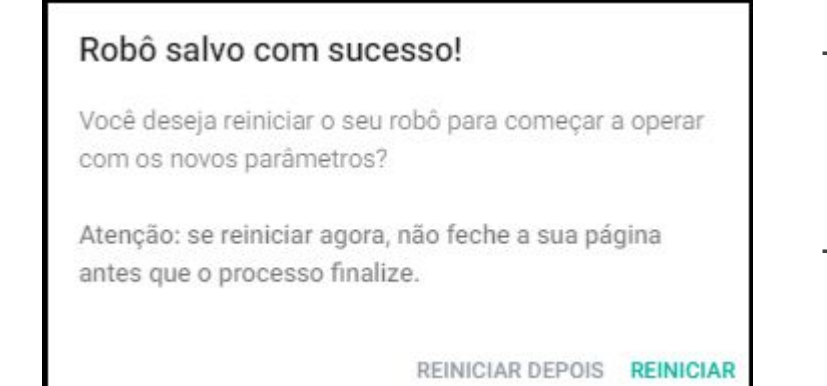

- **Reiniciar**: o robô assimila as mudanças e passa a rodar com os parâmetros alterados.
- **Reiniciar depois**: o robô continua a rodar com os parâmetros antigos.

Para mais informações, acesse o artigo da Central de Ajuda clicando **[aqui](https://ajuda.smarttbot.com/hc/pt-br/articles/360007955794--Ap%C3%B3s-alterar-e-salvar-os-par%C3%A2metros-de-um-rob%C3%B4-executando-os-novos-par%C3%A2metros-j%C3%A1-s%C3%A3o-aplicados-)**

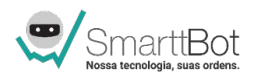

## Zerar posição

Quando o robô estiver posicionado, aparecerá na tela de "Sumário" uma imagem parecida com esta:

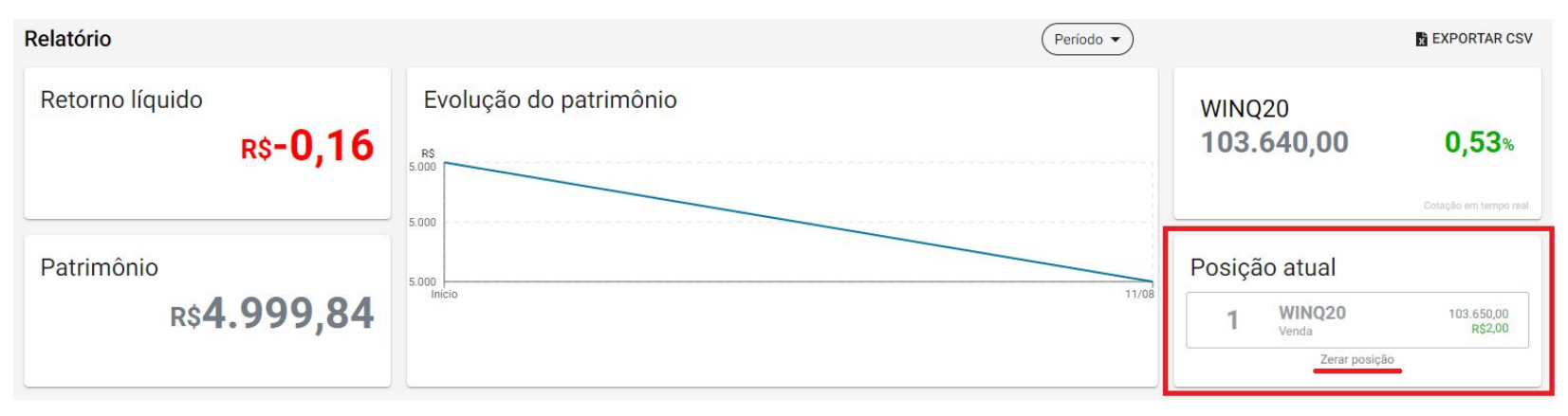

Observe que abaixo do aviso de posição aberta está a opção "Zerar posição". Ao clicar nesse botão, o robô envia uma ordem a mercado para a corretora com o objetivo de finalizar a operação.

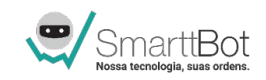

#### **Garantias**

O valor mínimo para iniciar depende do ativo operado:

- **BM&F**: É recomendável disponibilizar um valor mínimo de R\$1.000,00 como margem para cada mini contrato (WIN% e WDO%) e R\$5.000,00 para cada lote de contrato padrão (DOL% e IND%).
- **Bovespa**: dependendo da corretora e do grau de liquidez do papel selecionado, algumas ações podem ser operadas com alavancagem, no entanto, é recomendável ter uma garantia correspondente ao volume financeiro negociado.

Apesar da margem de garantia exigida pelas corretoras para operações Day Trade ser relativamente baixa, é importante operar com um valor maior para dar segurança às operações do seu robô, evitando a **zeragem compulsória**.

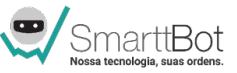

## Zeragem compulsória e Atualizar posição

- A zeragem compulsória ou zeragem automática consiste no **encerramento compulsório de todas as operações pela corretora**. Isto pode ocorrer em caso de perda financeira significativa, desvalorização patrimonial e liquidação por horário (autoliquidação).
- Quando ocorre a zeragem compulsória, **todas as operações em andamento são zeradas**, **ordens em aberto são canceladas** e as **posições em aberto liquidadas.**
- **Obs**: é possível identificar, em sua nota de corretagem, se houve a zeragem compulsória, através da cobrança de corretagem, que normalmente é bem superior ao cobrado em ocasiões normais.

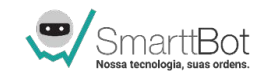

### Zeragem compulsória e Atualizar posição

#### **Ponto de atenção:**

Por questões de privacidade e segurança, **os robôs da SmarttBot não possuem acesso a custódia atual da sua conta da corretora**, e por isso, toda e qualquer intervenção externa, seja ela feita pelo usuário ou pelo setor de risco da corretora (zeragem compulsória), que impactar diretamente em uma posição gerenciada pela SmarttBot em sua corretora, deverá ser informada ao robô através da adição de uma **ordem externa**, conforme imagem abaixo:

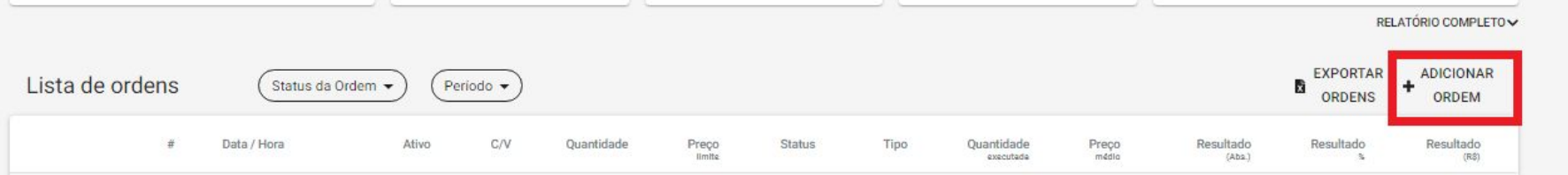

Para mais informações, acesse o artigo da Central de Ajuda clicando **[aqui](https://ajuda.smarttbot.com/hc/pt-br/articles/360043369013-Como-adicionar-uma-ordem-externa-)**

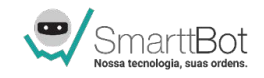

# Rejeição de ordens

As rejeições ocorrem para impedir a realização de operações que estejam em desacordo com algum critério, seja da corretora ou da própria B3. É necessário ter em mente que a rejeição de ordens parte exclusivamente **da corretora**, e não da SmarttBot.

Afinal, uma ordem rejeitada foi enviada pelo robô à corretora e rejeitada por ela. Abaixo, seguem os principais motivos de rejeição:

- <u>Falta de limite na corretora</u> (margem de garantia) principal motivo de rejeição;
- Autorização de roteamento na corretora não realizado;
- Perfil de investidor na corretora em desacordo;
- Tentativa de negociação fora das bandas de negociação da B3 (rejeição pela própria B3).

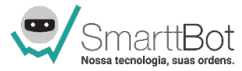

## Rejeição de ordens

Para identificar o motivo de rejeição de uma ordem, basta clicar no ícone de eventos da ordem – este simbolizado pela letra "i" – e conferir a razão do rejeite. Observe a figura abaixo:

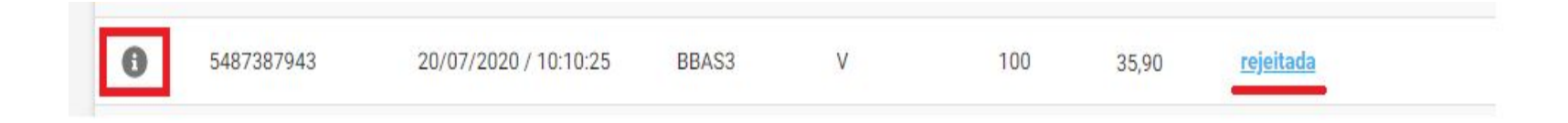

Para mais informações, acesse o artigo da Central de Ajuda clicando **[aqui](https://ajuda.smarttbot.com/hc/pt-br/articles/360007955914-O-que-%C3%A9-uma-ordem-rejeitada-Por-que-isso-ocorre-)**

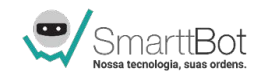

### Custos operacionais

**Corretagem** (*Corretora*): a maioria das corretoras oferecem **corretagem zero** para operações de Day Trade com mini contratos. Algumas, no entanto, cobram pelo serviço. Neste caso, existe também a cobrança de ISS (Imposto Sobre Serviços).

**Taxa de Registro e Emolumentos** (*Bolsa*): custos cobrados pela B3 para cada operação, com valores aproximados:

- Mini Contratos : WIN R\$ 0,50 por contrato | WDO R\$ 2,40 por contrato;
- Ações: varia conforme o volume negociado.

Obs: os custos operacionais podem ser configurados na tela de "Parâmetros" do robô ao clicar no seguinte ícone

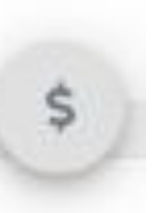

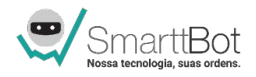

de Estratégias e opere de Estrategias Copera<br>hoje mesmo na Bolsa de Valores

Se você tiver dúvidas ou sugestões, por gentileza, envie uma mensagem para o e-mail abaixo:

## renan.bento@smarttbot.com

Muito obrigado!

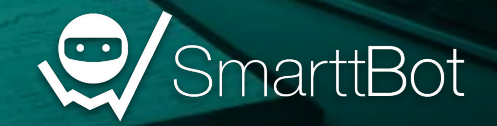